# **MD-100Q&As**

Windows Client

### **Pass Microsoft MD-100 Exam with 100% Guarantee**

Free Download Real Questions & Answers **PDF** and **VCE** file from:

**https://www.leads4pass.com/md-100.html**

100% Passing Guarantee 100% Money Back Assurance

Following Questions and Answers are all new published by Microsoft Official Exam Center

**C** Instant Download After Purchase

**83 100% Money Back Guarantee** 

365 Days Free Update

**Leads4Pass** 

800,000+ Satisfied Customers

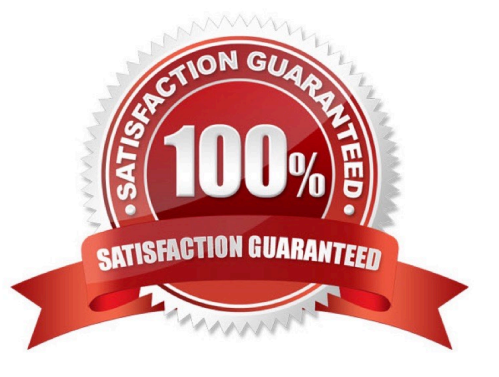

## **Leads4Pass**

#### **QUESTION 1**

You have 100 computers that run Windows 10. The computers are in a workgroup.

The computers have a low-bandwidth metered Internet connection.

You need to reduce the amount of Internet bandwidth consumed to download updates.

What should you configure?

- A. BranchCache in hosted mode
- B. BranchCache in distributed cache mode
- C. Delivery Optimization
- D. Background intelligent Transfer Service (BITS)

Correct Answer: C

References: https://support.microsoft.com/en-us/help/4468254/windows-update-delivery-optimization-faq

#### **QUESTION 2**

Your network contains an Active Directory domain named Contoso.com.

A user named User1 has a personal computer named Computer that runs Windows 10 Pro. User1 has a VPN connection to the corporate network. You need to ensure that when User1 connection to the corporate network.

You need to ensure that when user1 connects to the VPN, network traffic uses a proxy located in the corporate network. The solution must ensure that User1 can access the internet when disconnected from the VPN.

What should you do?

A. From the Settings app, modify the properties of the VPN connection.

- B. From the Setting app, modify proxy settings for the local computer.
- C. From Control panel, modify the properties of the VPN connection
- D. From Control Panel, modify the Windows Defender Firewall settings

Correct Answer: A

#### **QUESTION 3**

You have a workgroup computer that runs Windows 10.

You need to set the minimum password length to 12 characters.

What should you use?

- A. Local Group Policy Editor
- B. User Accounts in Control Panel
- C. System Protection in System Properties
- D. Sign-in options in the Settings app

Correct Answer: A

#### **QUESTION 4**

Note: This question is part of a series of questions that present the same scenario. Each question in the series contains a unique solution that might meet the stated goals. Some question sets might have more than one correct solution, while

others might not have a correct solution.

After you answer a question in this section, you will NOT be able to return to it. As a result, these questions will not appear in the review screen.

Your network contains an Active Directory domain named contoso.com. The domain contains the users shown in the following table.

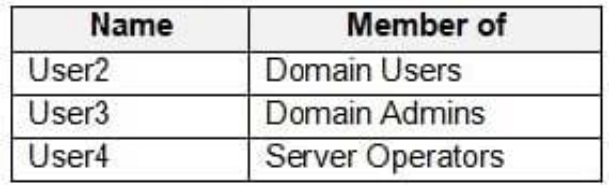

You have a computer named Computer1 that runs Windows 10 and is in a workgroup.

A local standard user on Computer1 named User1 joins the computer to the domain and uses the credentials of User2 when prompted.

You need to ensure that you can rename Computer1 as Computer33.

Solution: You use the credentials of User1 on Computer1.

Does this meet the goal?

A. Yes

B. No

Correct Answer: B

Renaming a domain-joined computer will also rename the computer account in the domain. To do this, you need domain administrator privileges.

User4 is a server operator, not an administrator. Members of the Server Operators group can sign in to a server interactively, create and delete network shared resources, start and stop services, back up and restore files, format the hard disk

#### **https://www.leads4pass.com/md-100.html** 2024 Latest leads4pass MD-100 PDF and VCE dumps Download

drive of the computer, and shut down the computer.

User1 is a standard user.

**Leads4Pass** 

References:

https://docs.microsoft.com/en-us/windows/security/identity-protection/access-control/active-directory-securitygroups#bkmk-domainadmins

#### **QUESTION 5**

Your network contains an Active Directory domain. The domain contains a computer named Computer1 that runs Windows 10.

You need to view the settings to Computer1 by Group Policy objects (GPOs) in the domain and local Group Policies.

Which command should you run?

- A. gpresult
- B. secedit
- C. gpupdate
- D. gpfixup
- Correct Answer: A

References: https://docs.microsoft.com/en-us/windows-server/administration/windows-commands/gpresult

[Latest MD-100 Dumps](https://www.leads4pass.com/md-100.html) [MD-100 PDF Dumps](https://www.leads4pass.com/md-100.html) [MD-100 VCE Dumps](https://www.leads4pass.com/md-100.html)